## iScribe

## **QUICK START GUIDE**

# iScribe from

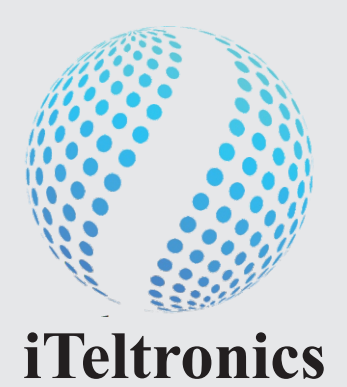

YOU IMAGINE WE DELIVER

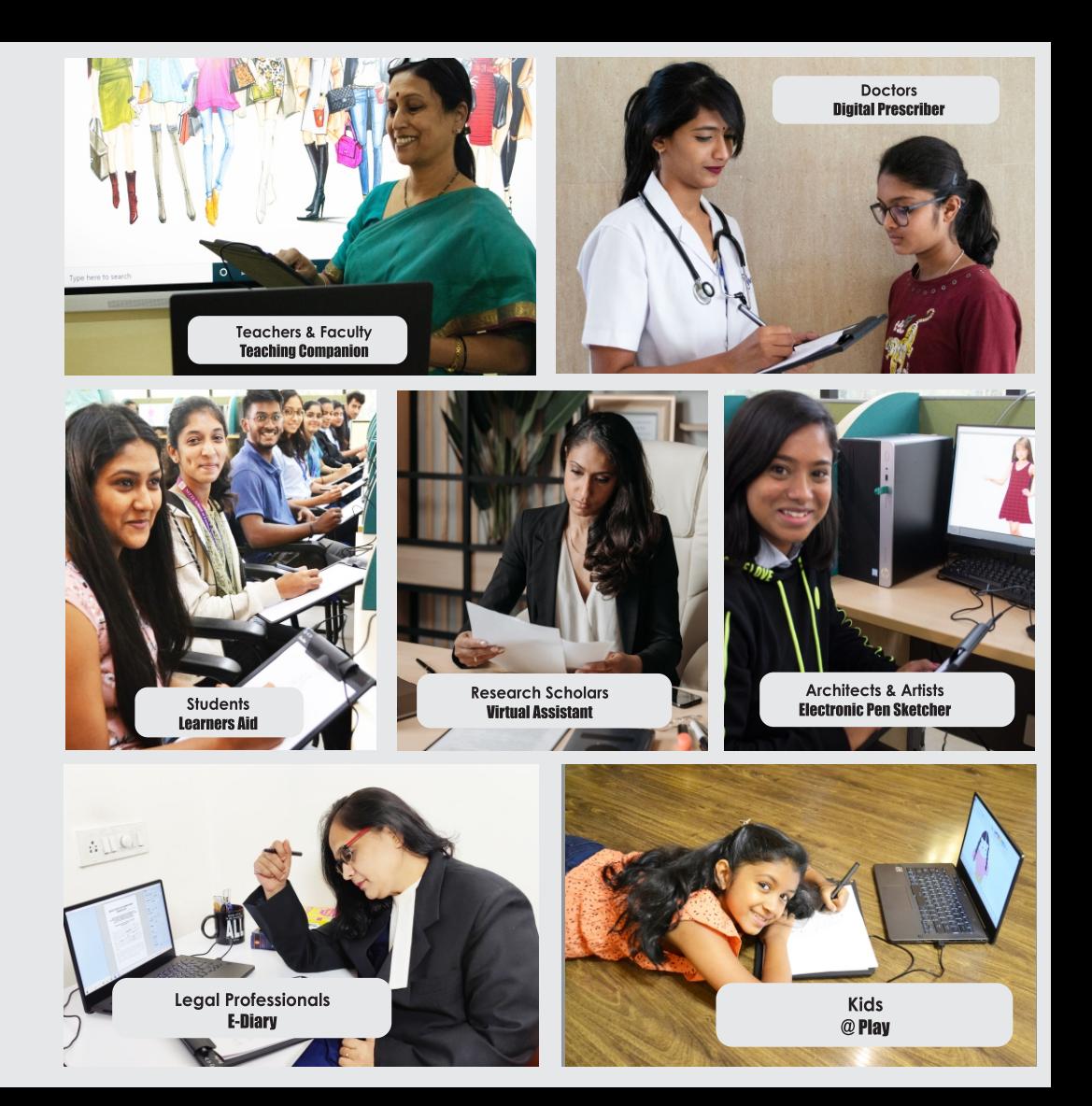

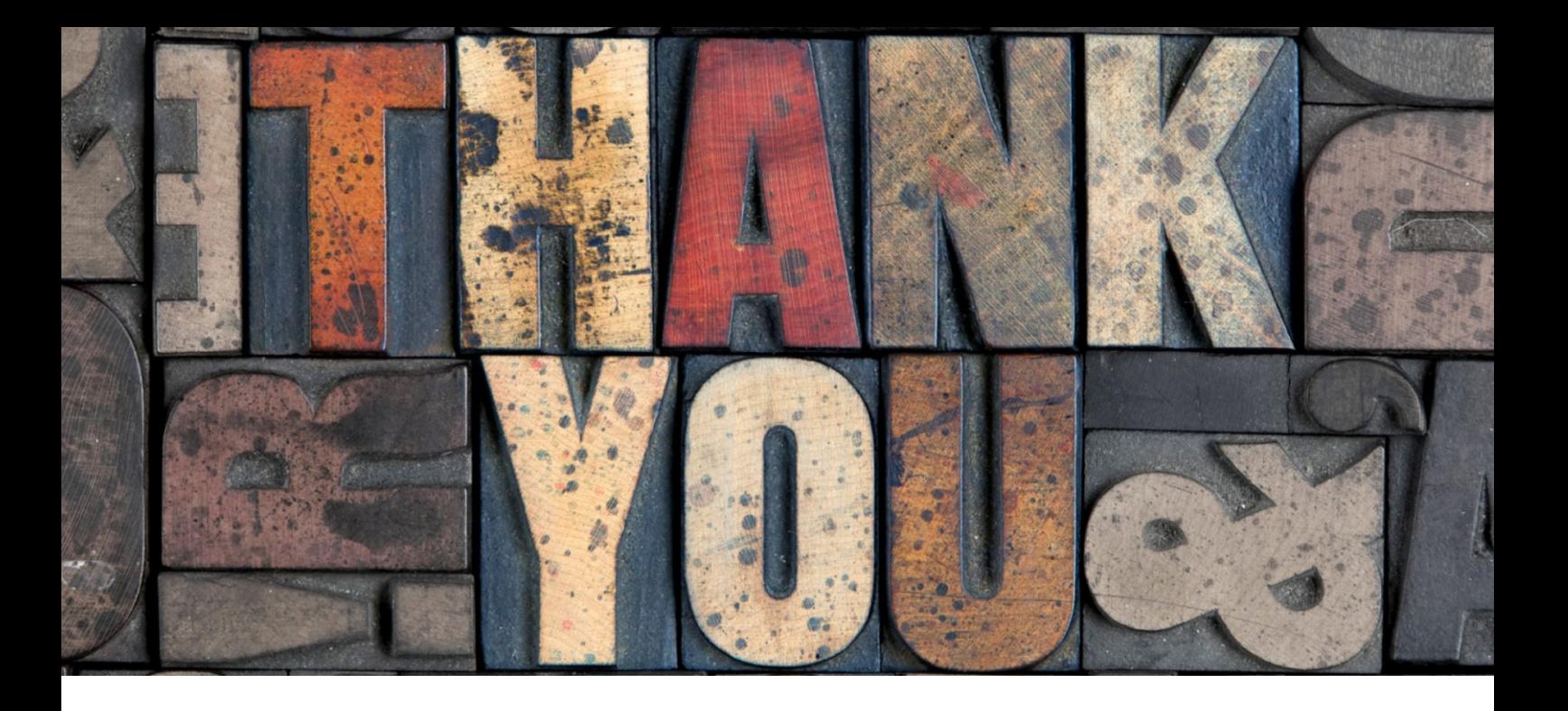

Thank you for purchasing iScribe. This User Guide will help you understand in detail the installation & usage of iScribe.

For any support, you can contact us over email on care@iteltronics.com or call us on +91 76763 23116.

#### **iScribe Package Contents**

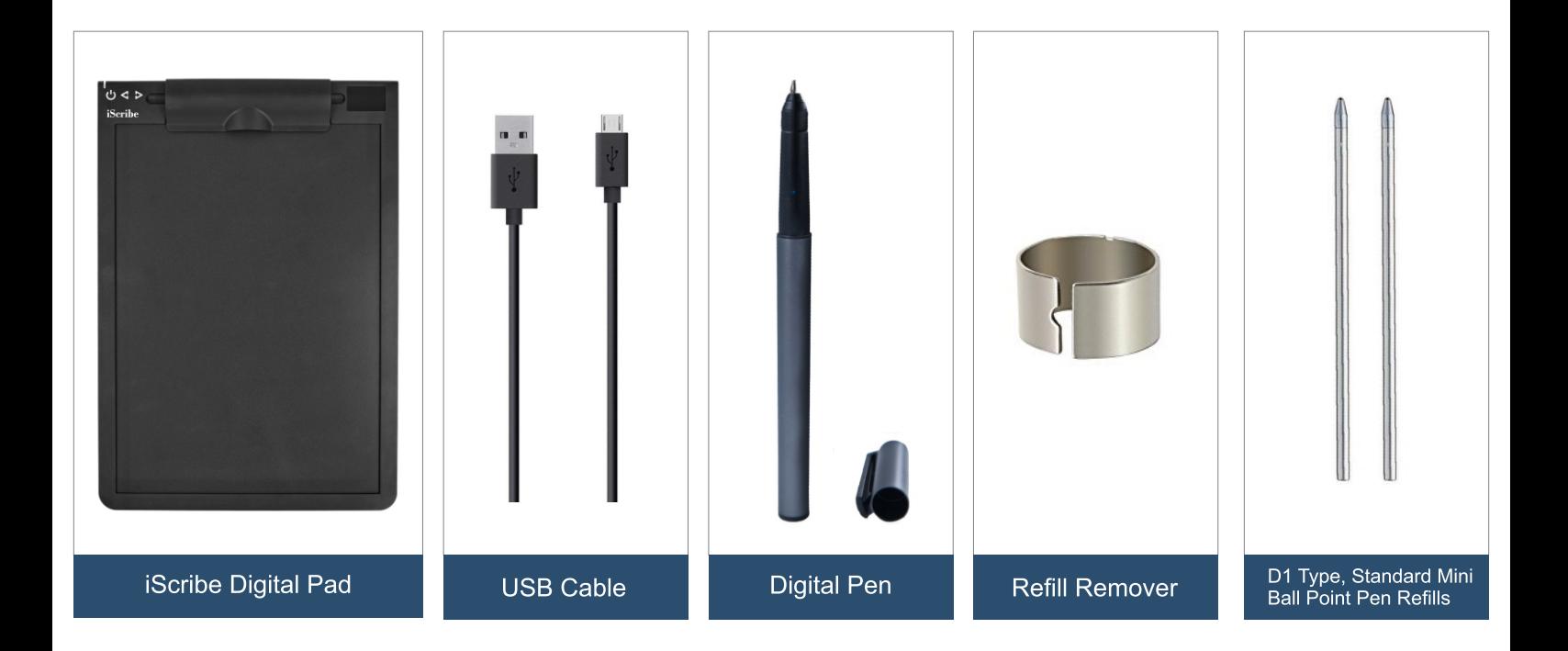

#### **Charging your Digital Pen**

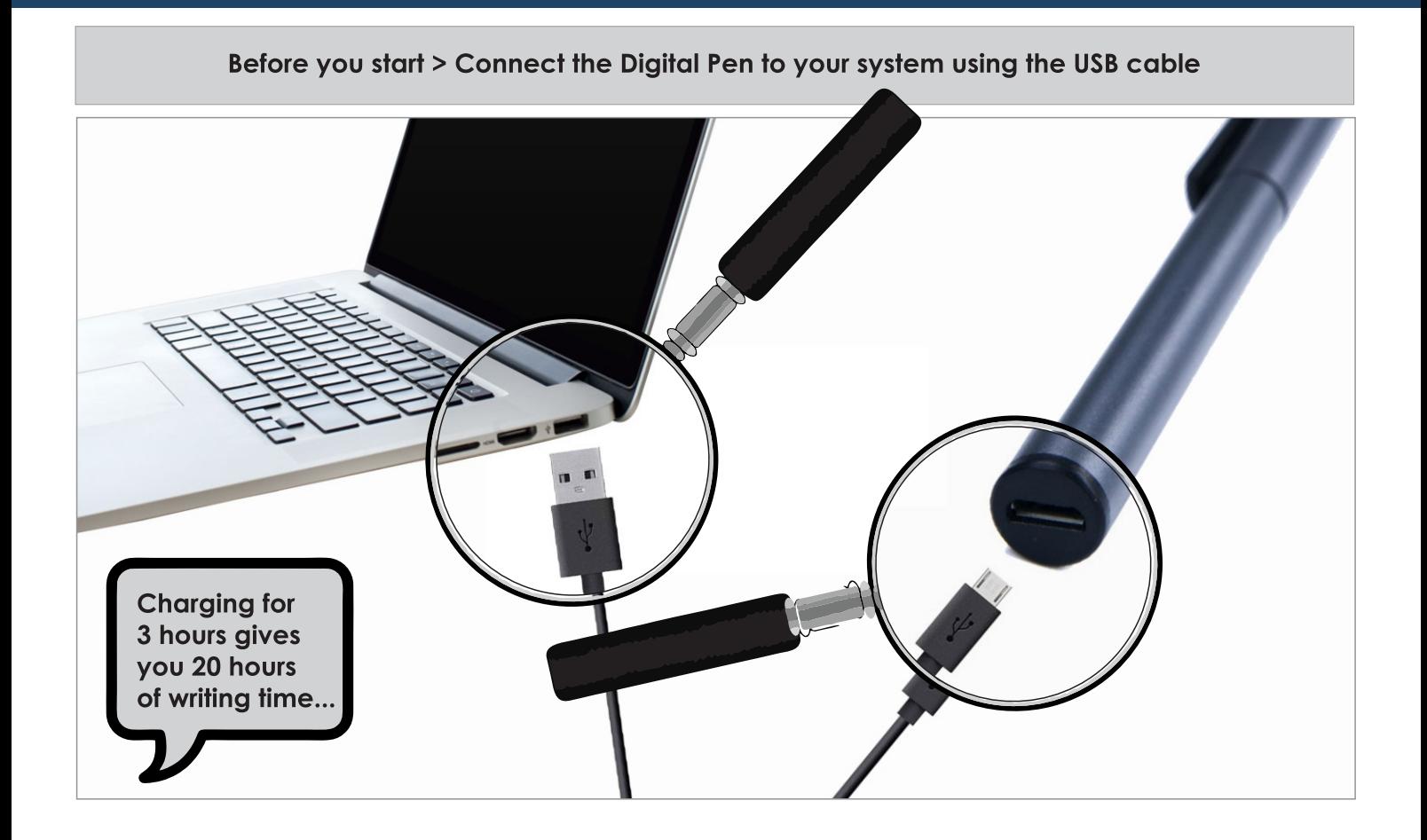

#### **Replacing the Pen's Refill**

D1 Type, Standard Mini Ball Point Pen Refills > These are available at a Stationery Store near you > Or on any Online Shopping Portal

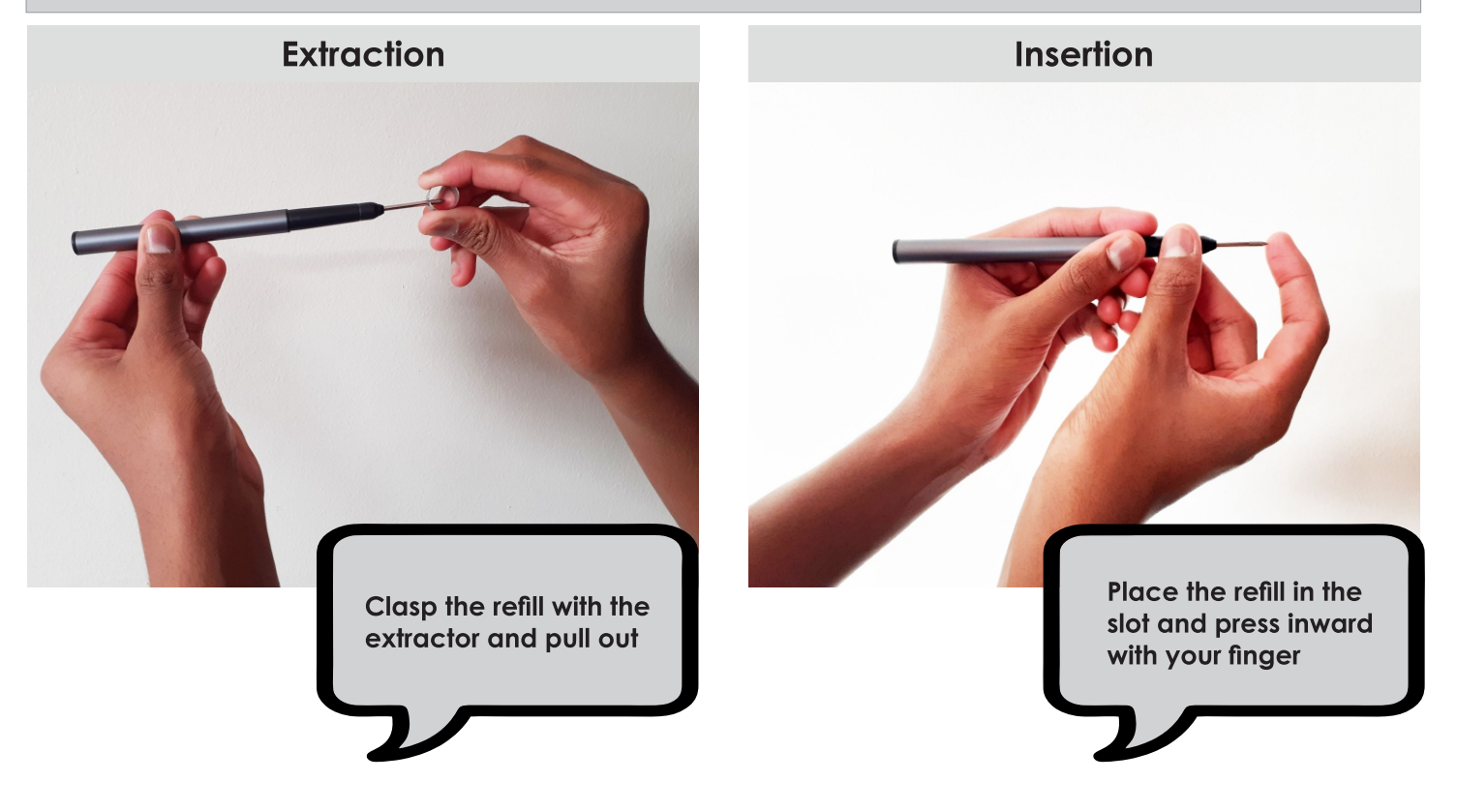

### **Downloading iScribe Software to your Computer**

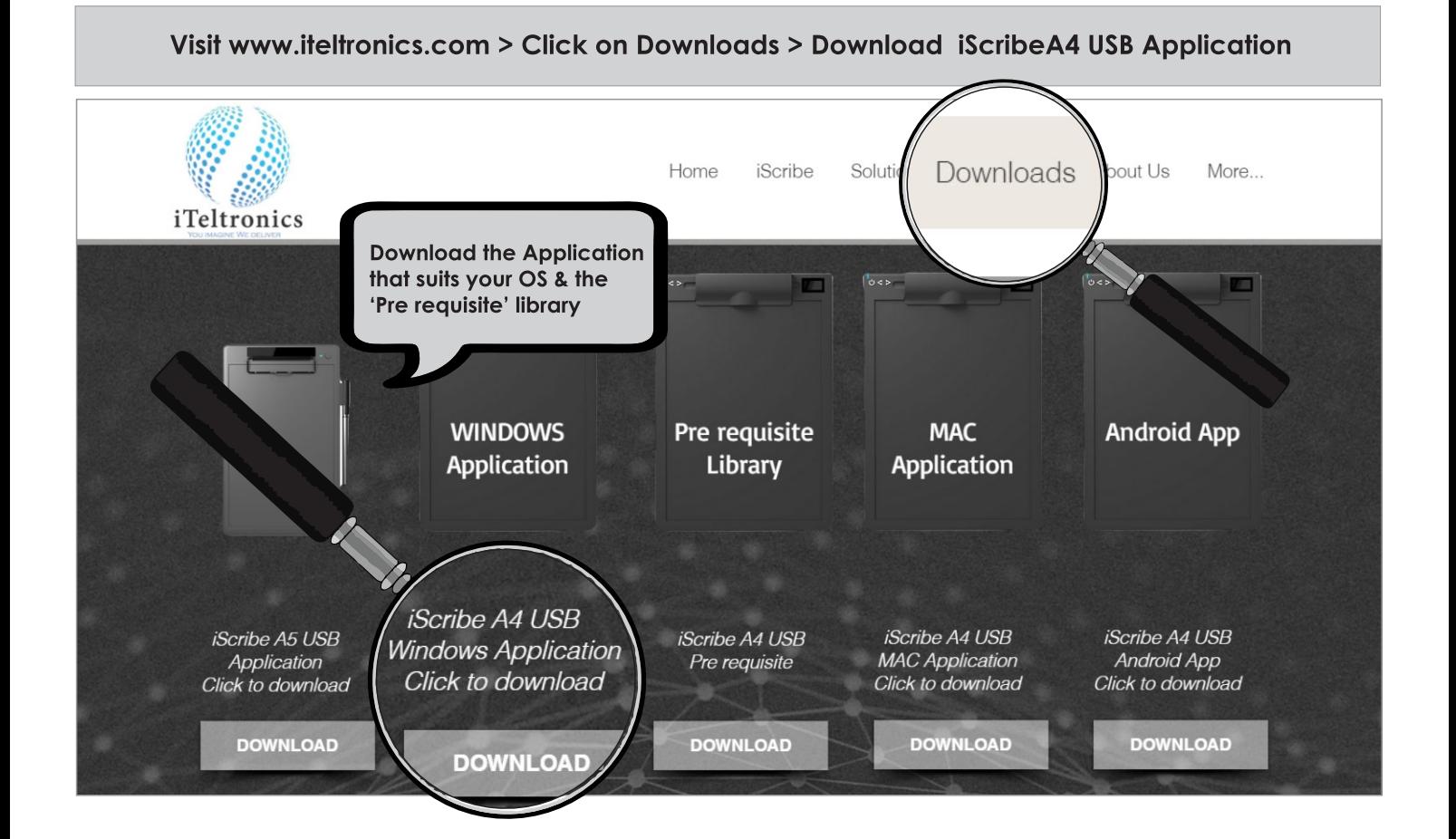

#### **Installing iScribe USB Application & Pre requisite Library**

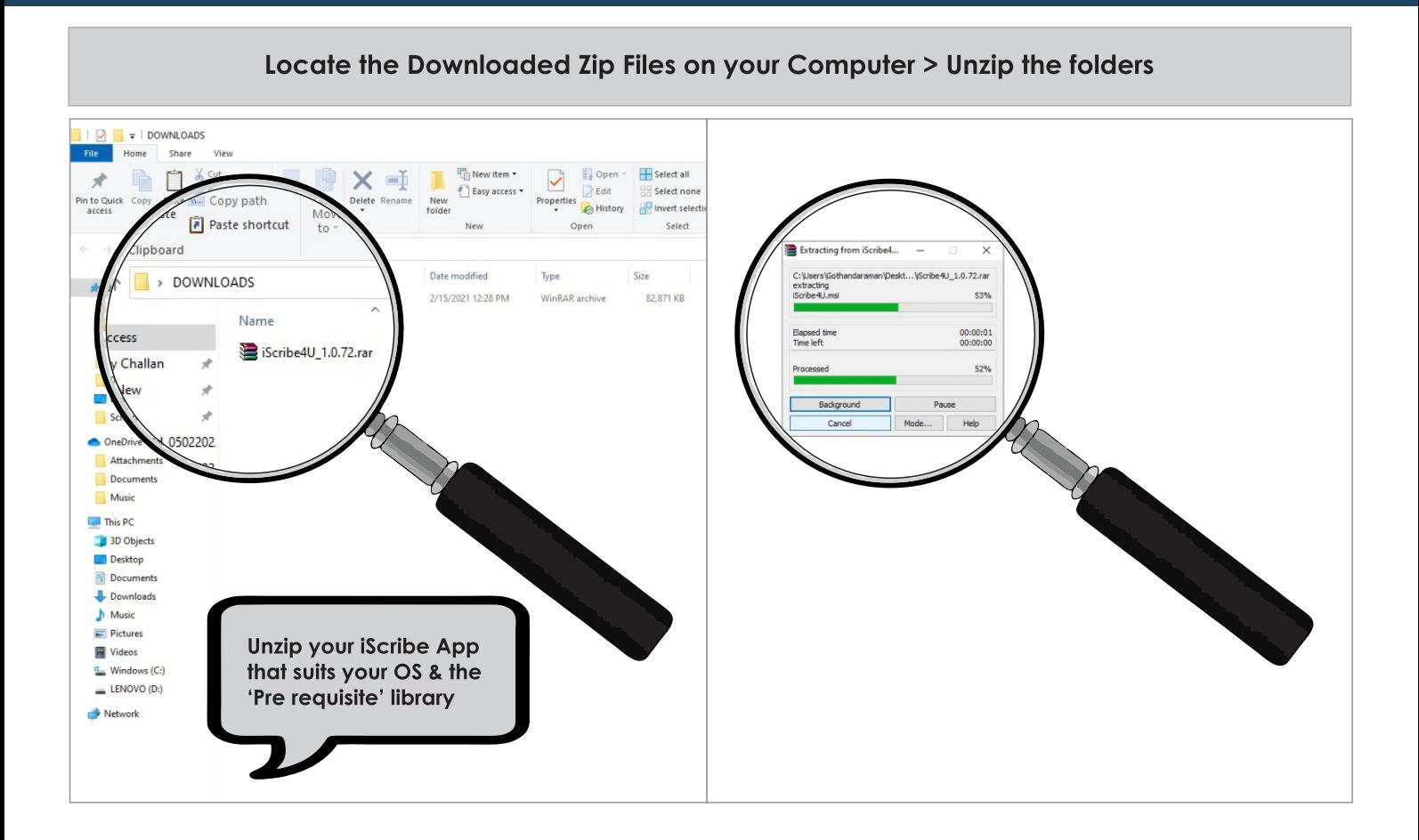

### **Install iScribe USB Application & Pre requisite Library**

#### **Follow instructions as shown**

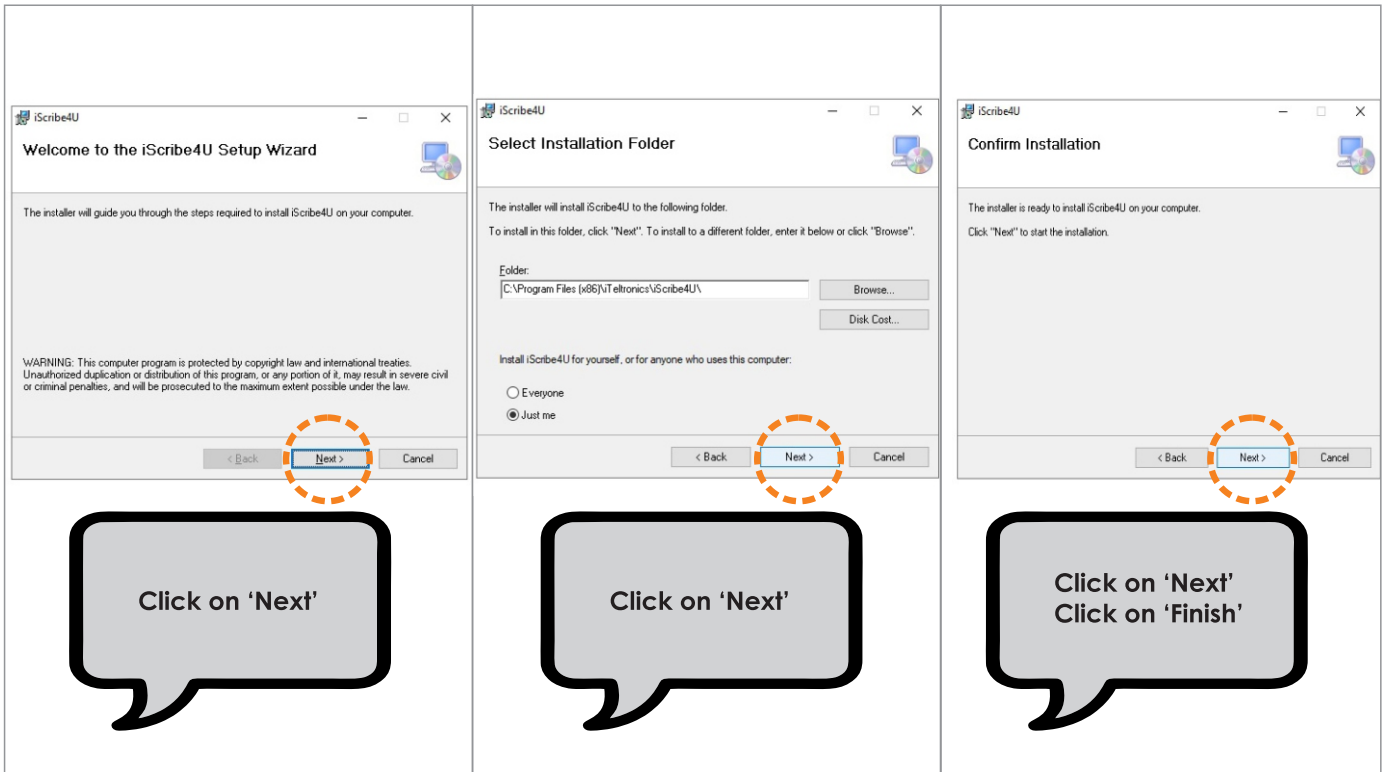

#### **Connecting iScribe to your Computer**

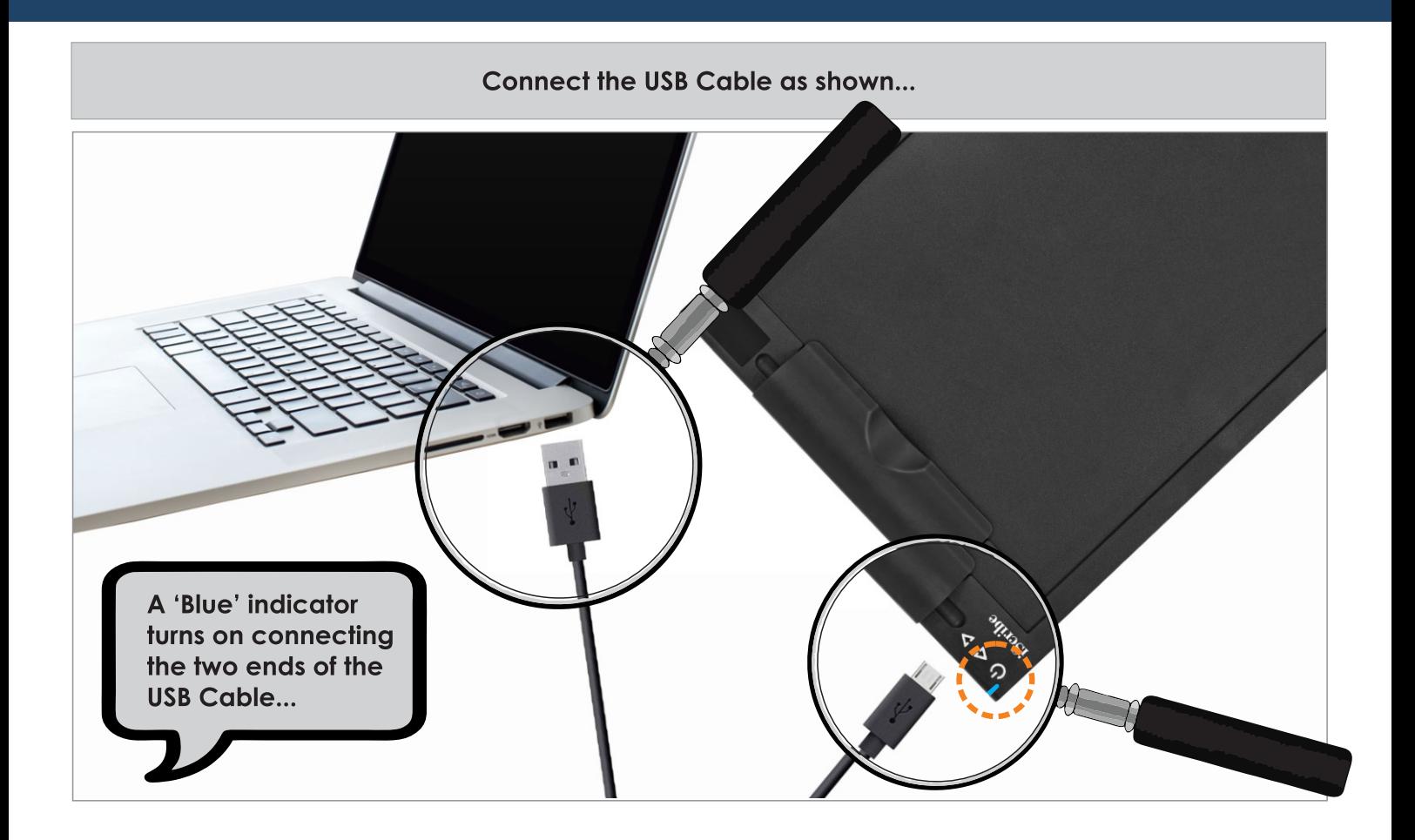

#### **Creating an iScribe 'Output' Folder**

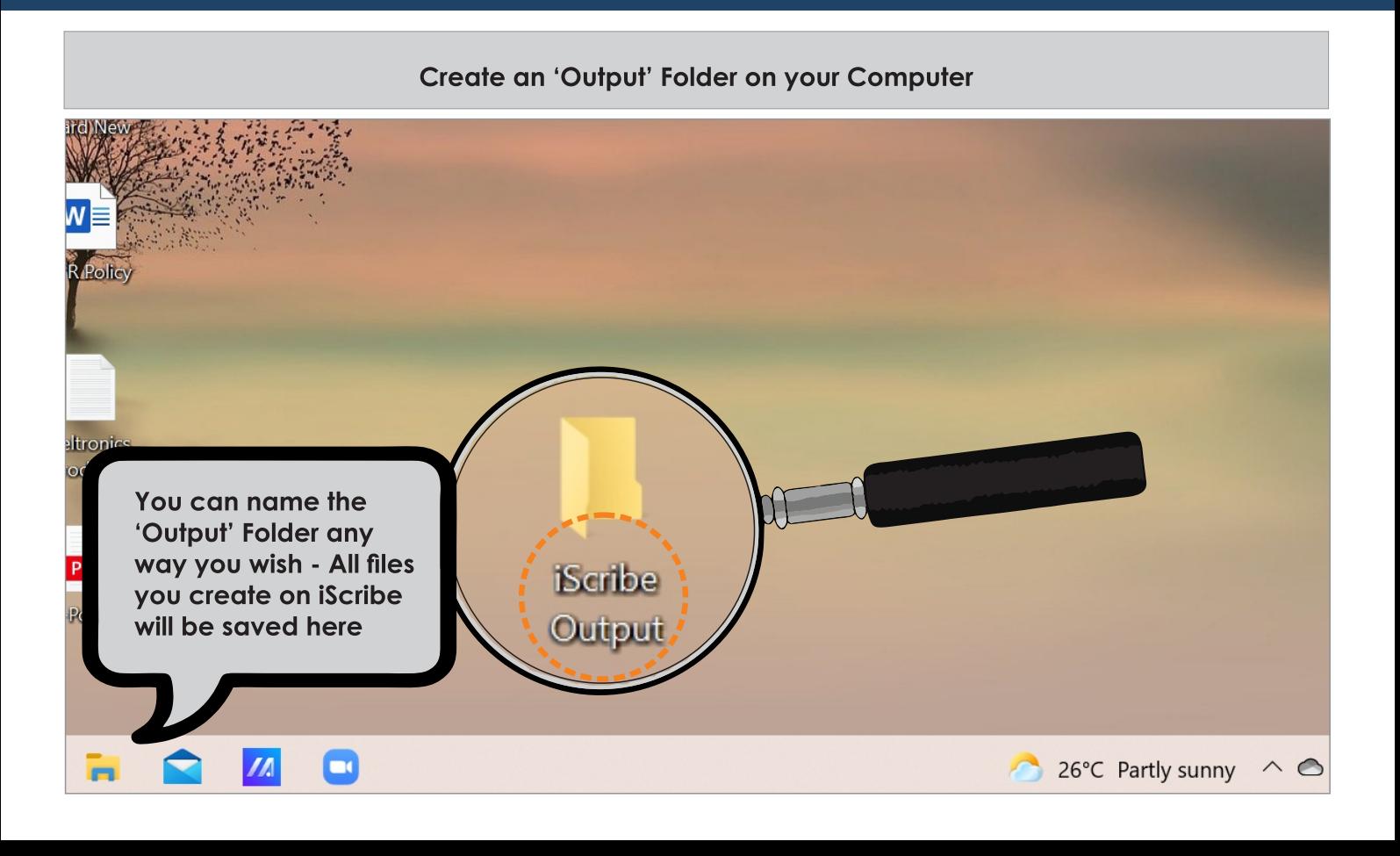

#### **Configuring the 'Output' Folder**

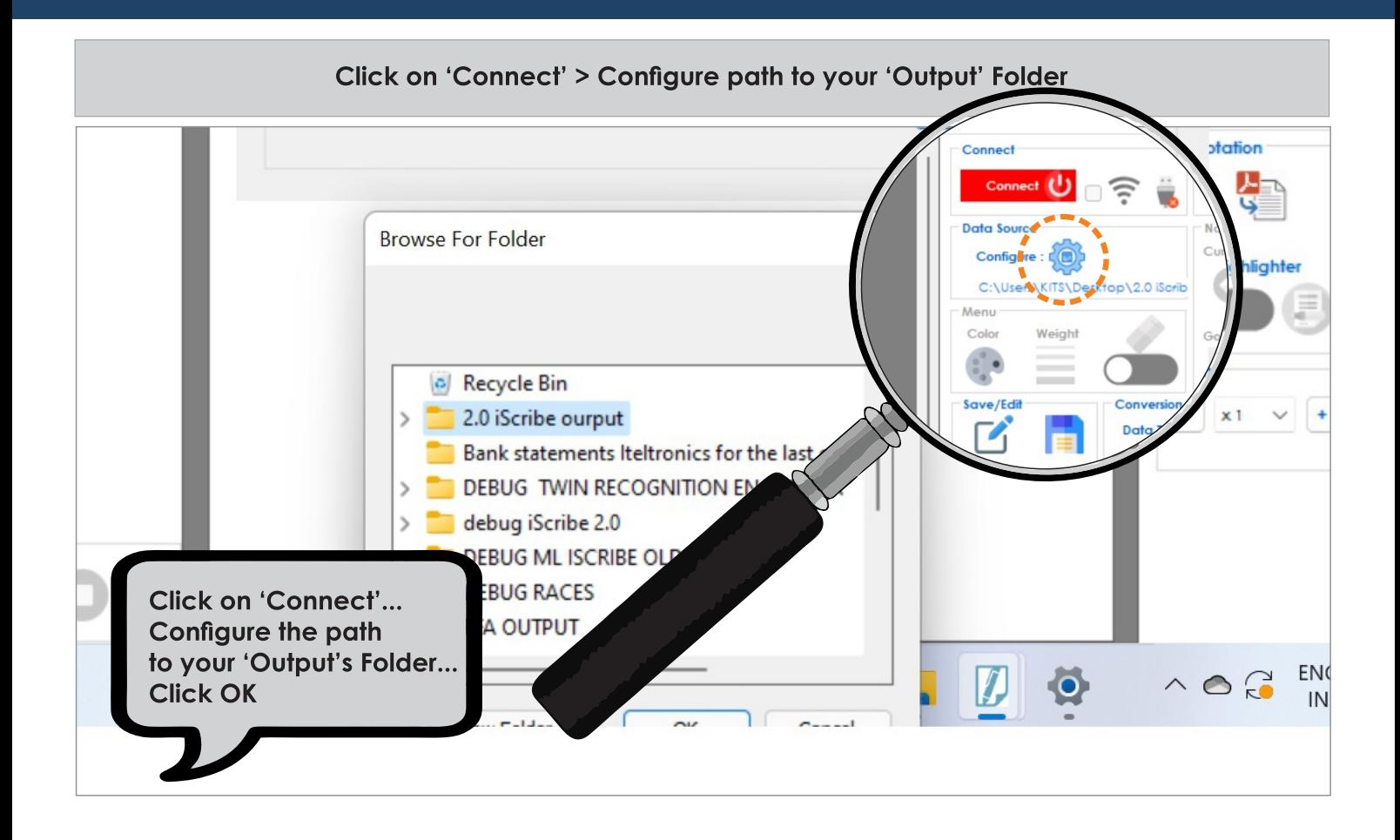

#### **Choosing a Landscape Mode**

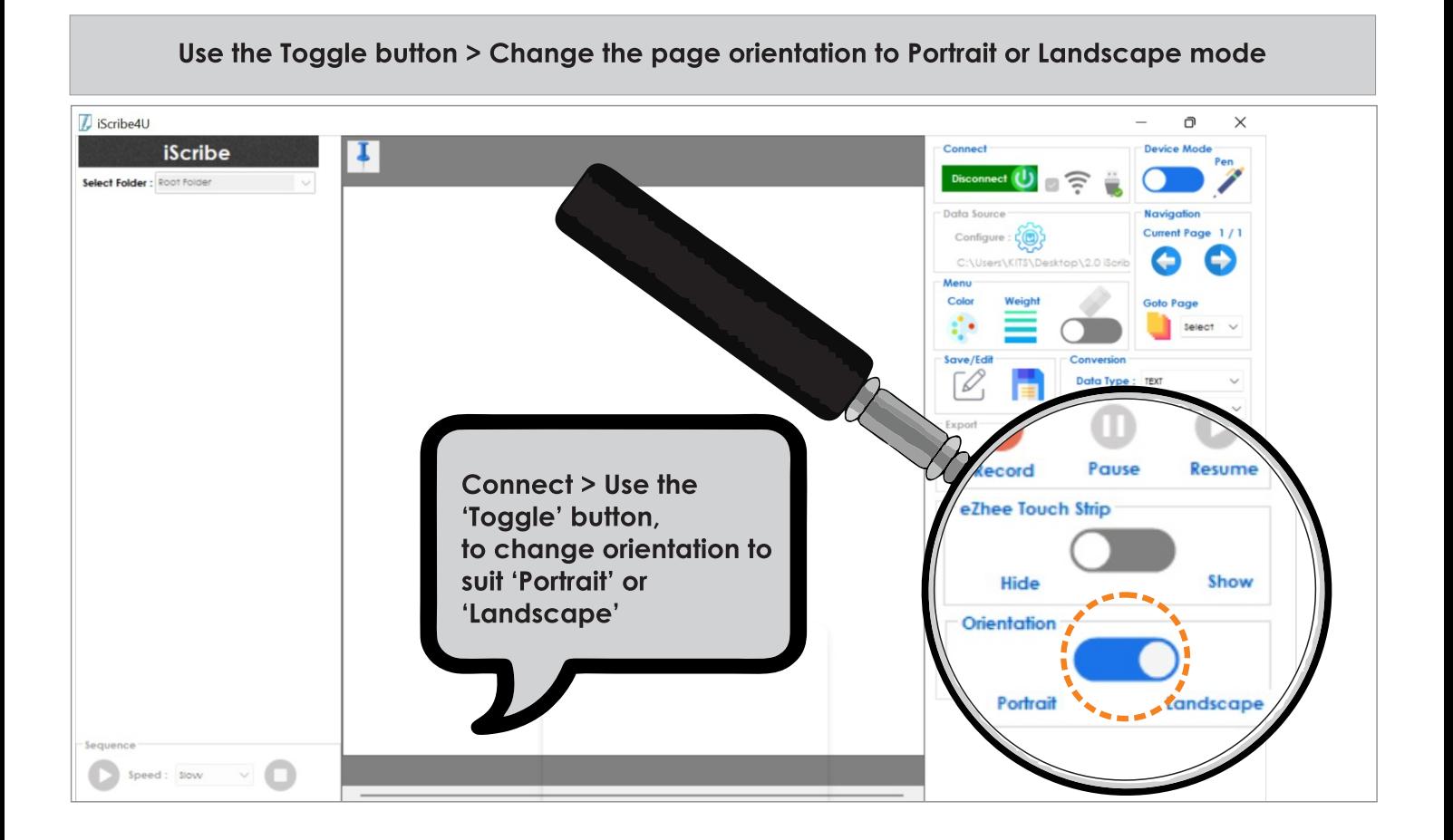

#### **Write & Change Colours**

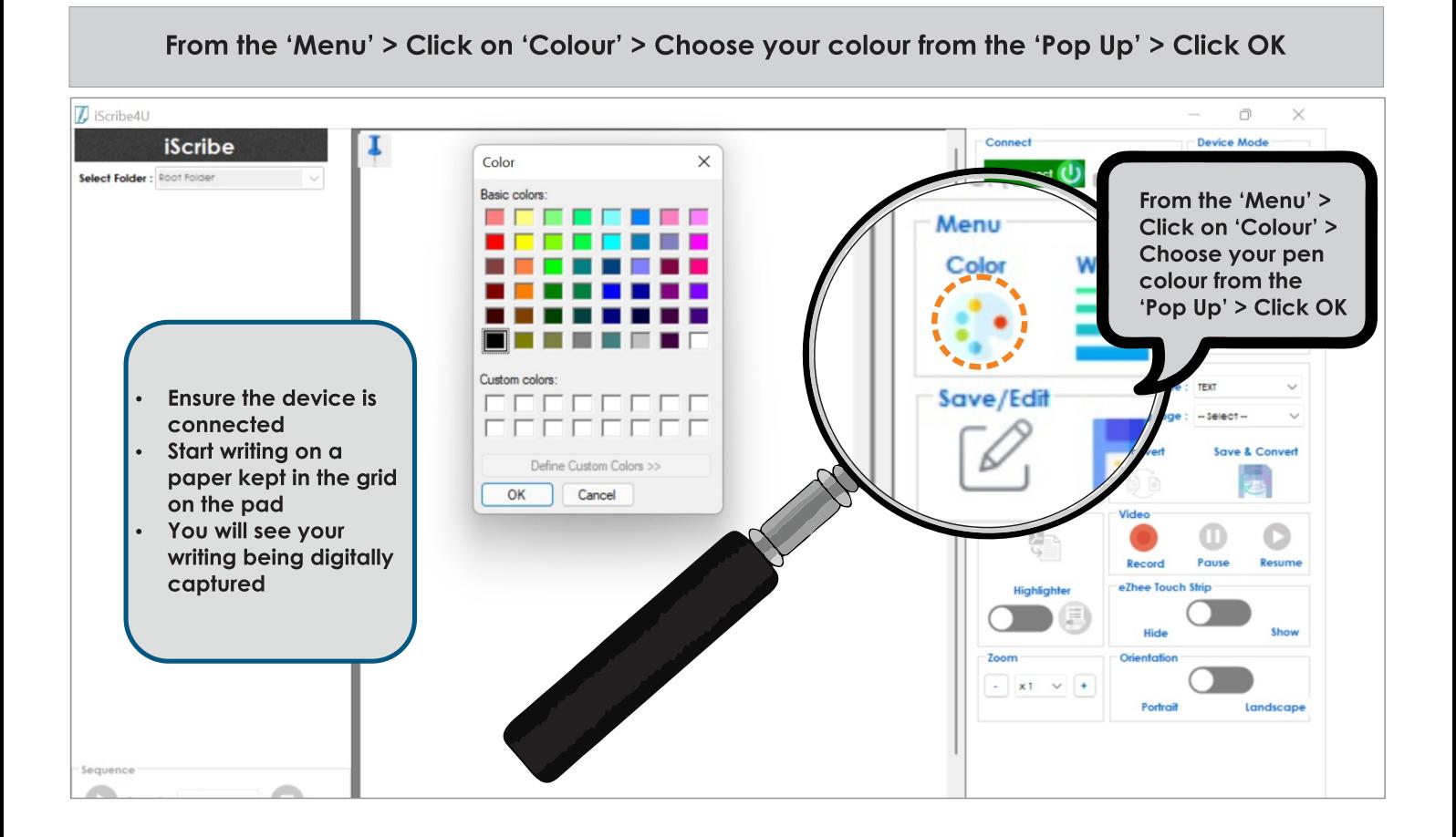

#### **Save your File**

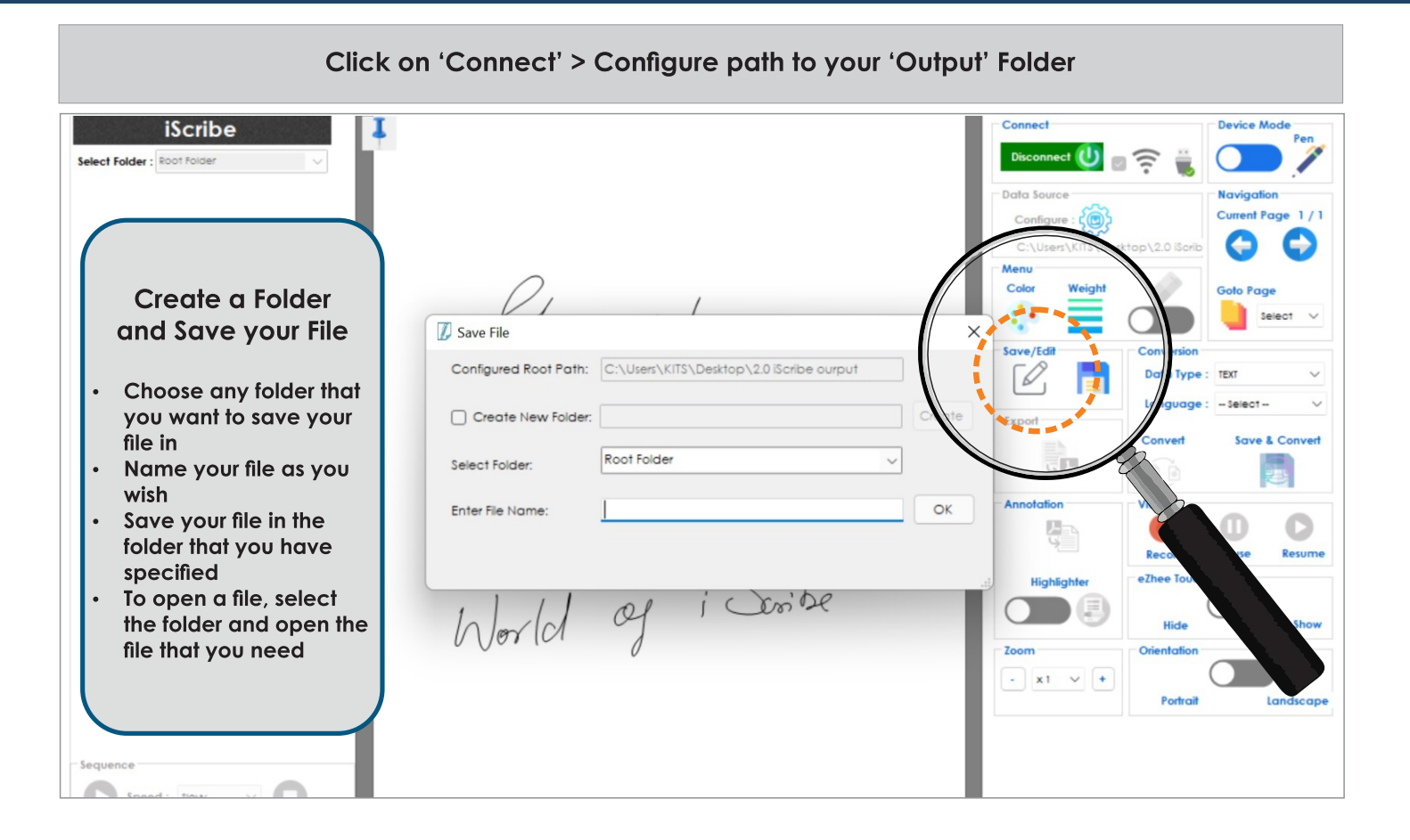

#### **Replay Your Saved Files**

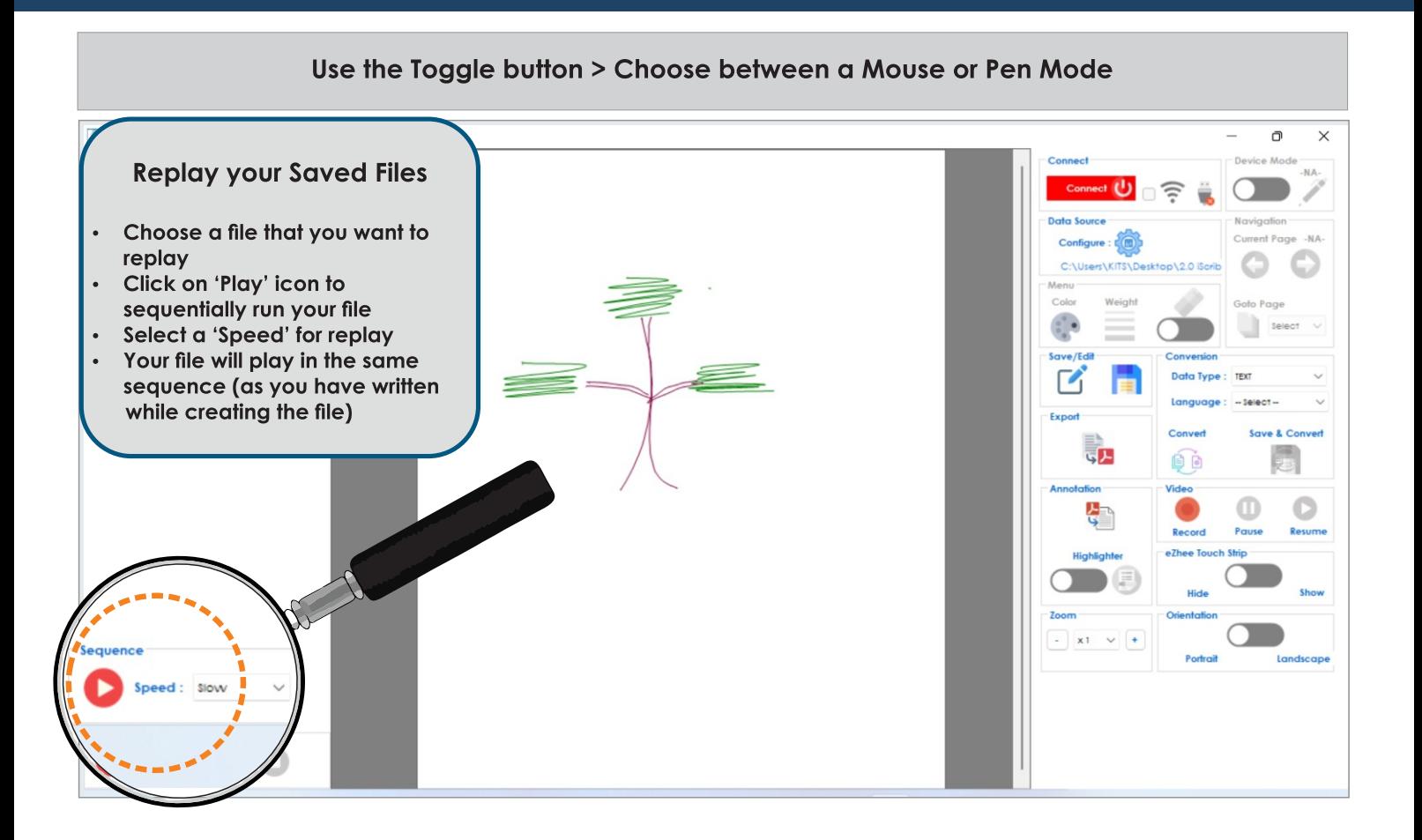

#### **Erasing a Stroke**

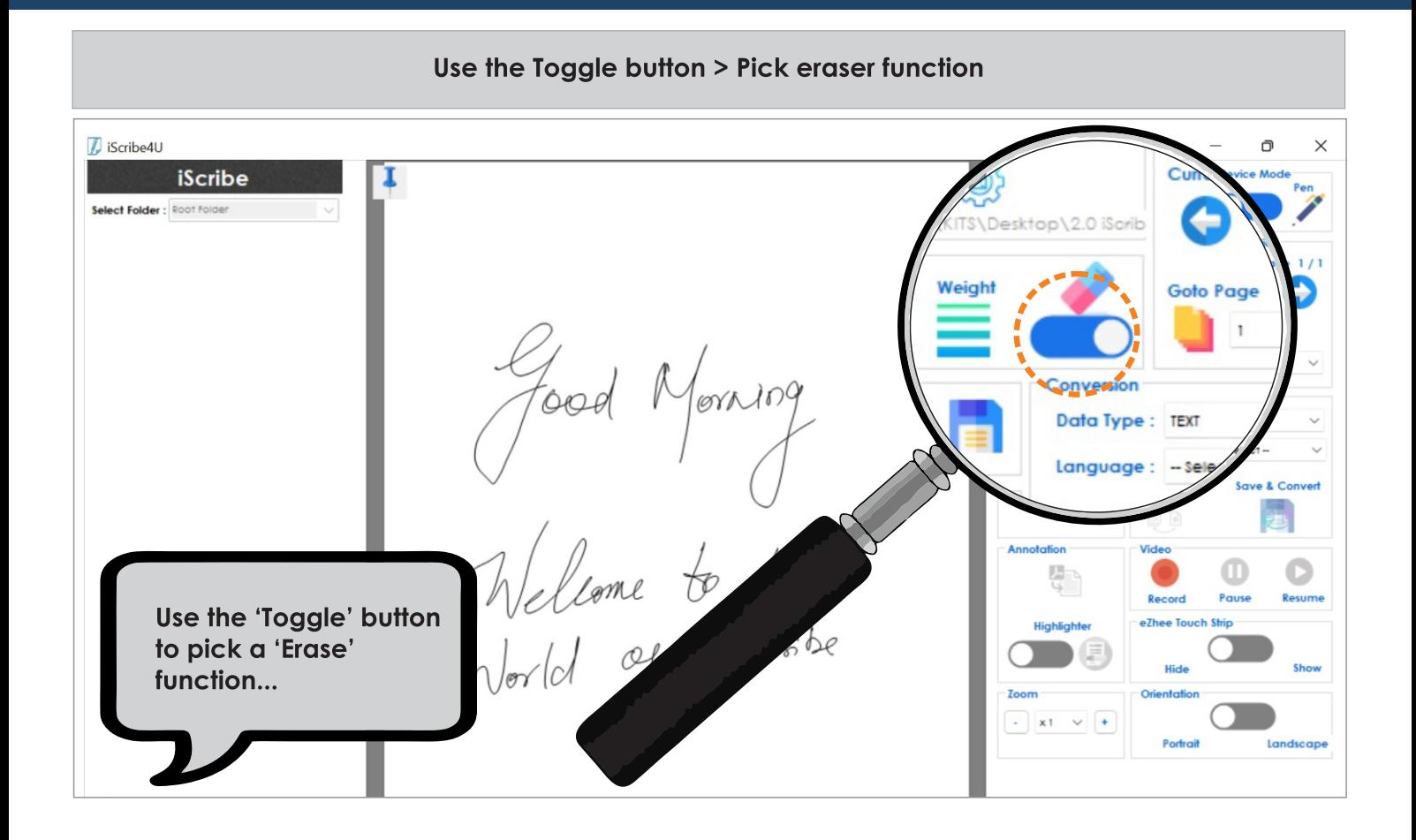

### **Import PDF & Highlight**

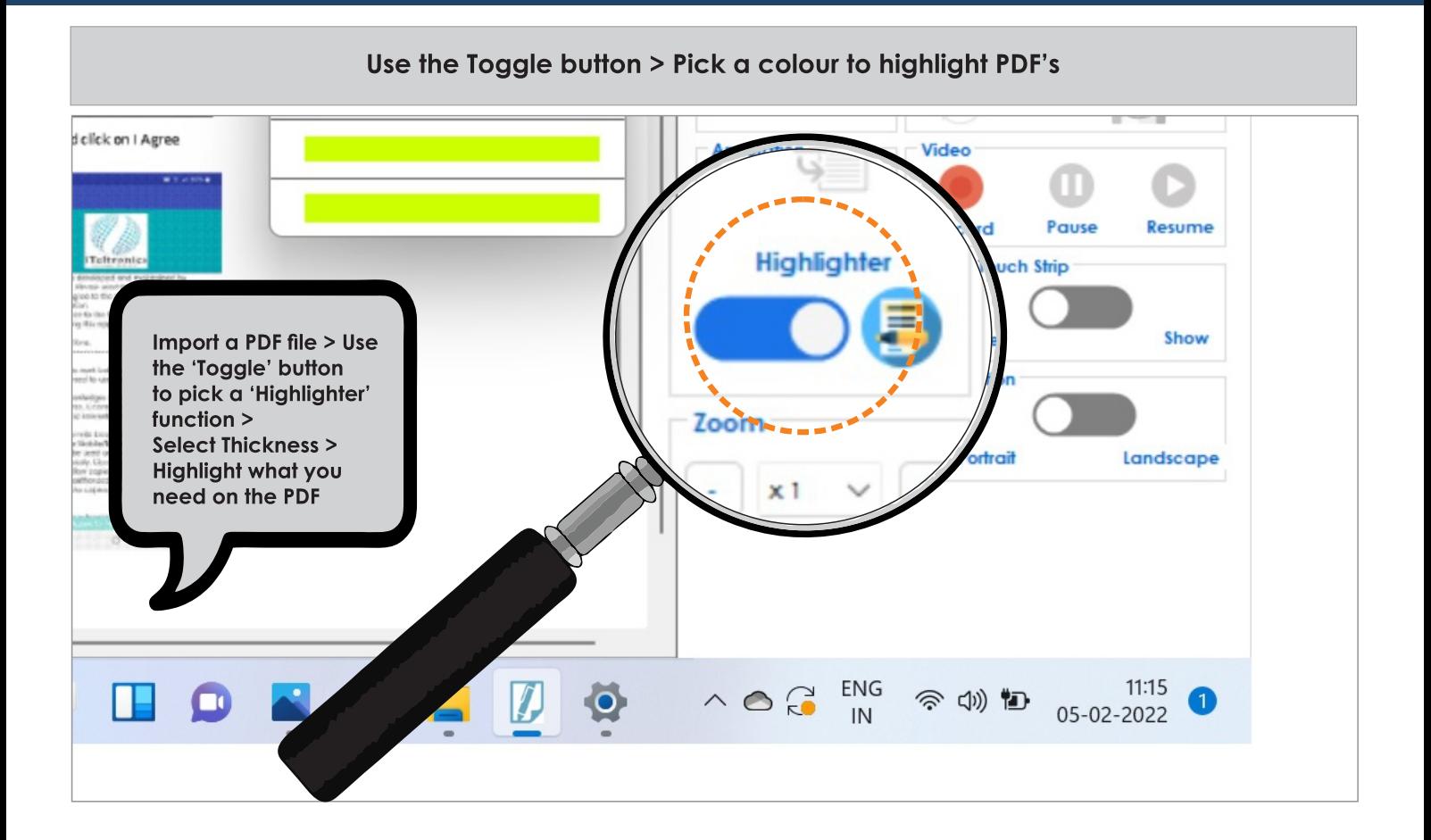

#### **Annotate, Record & Export PDF**

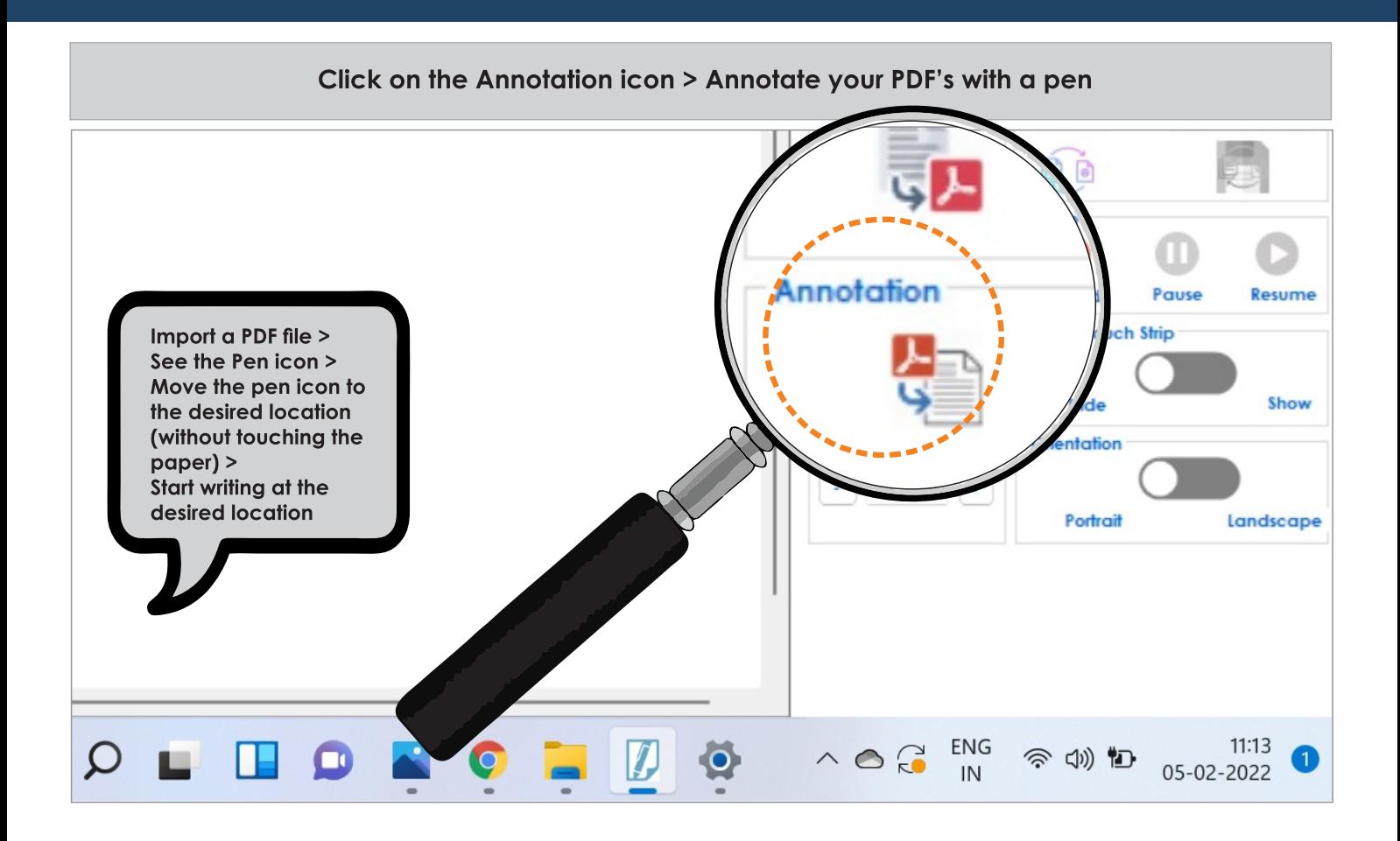

#### **Audio-Visual Recording & Content Creation**

#### Record your voice along with what you write > Content Creation

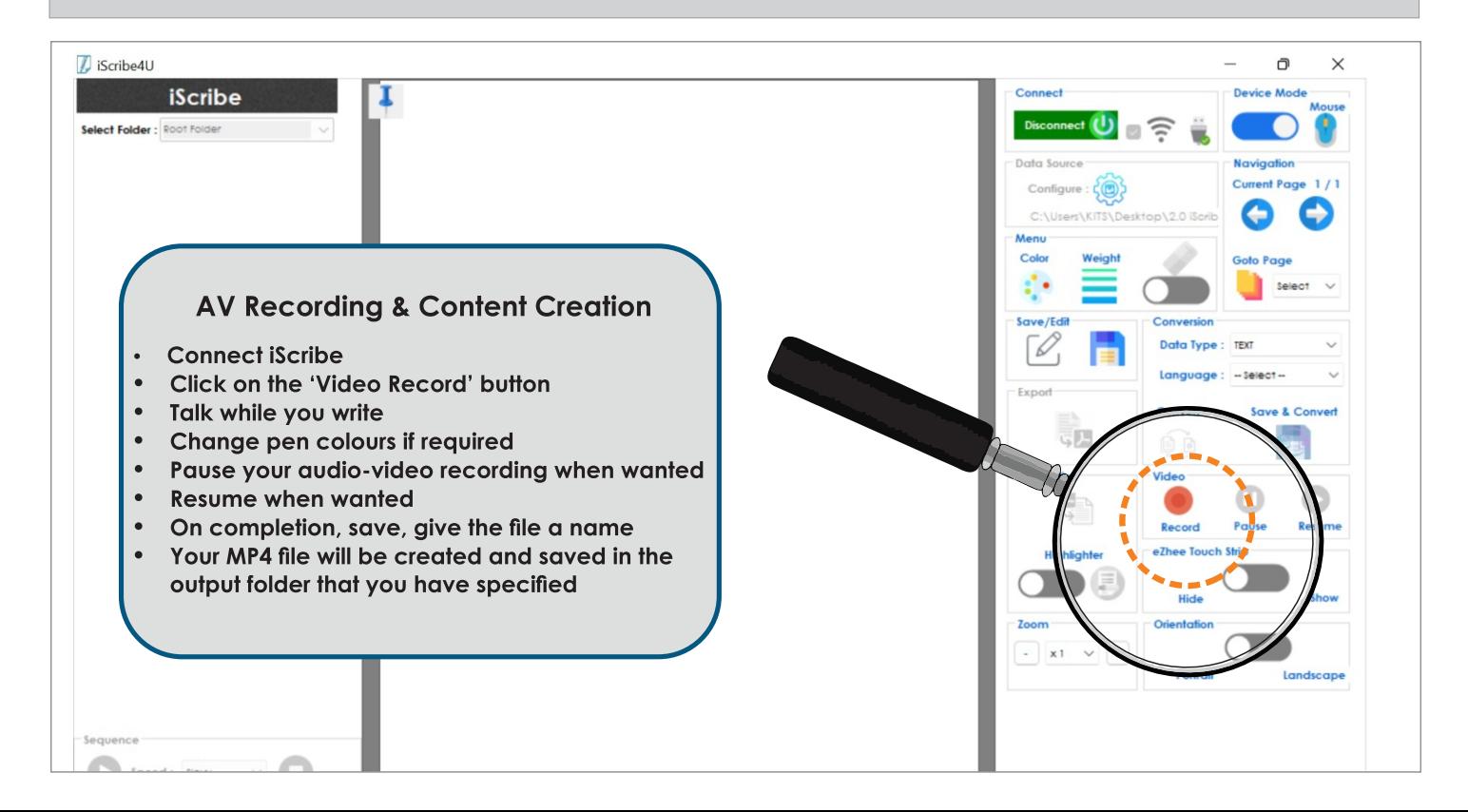

#### **Select Thickness for your Writing**

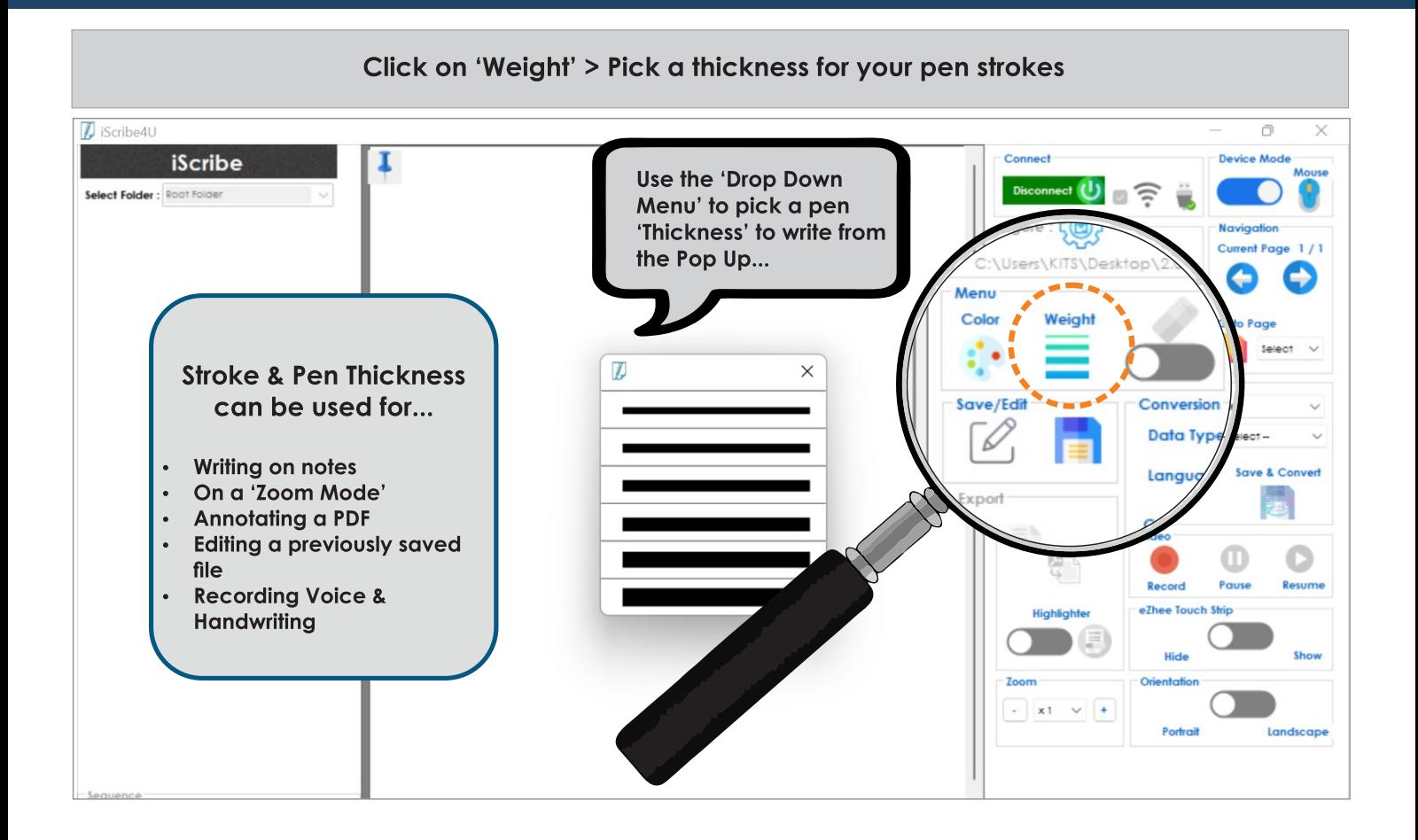

#### **Hide Menu**

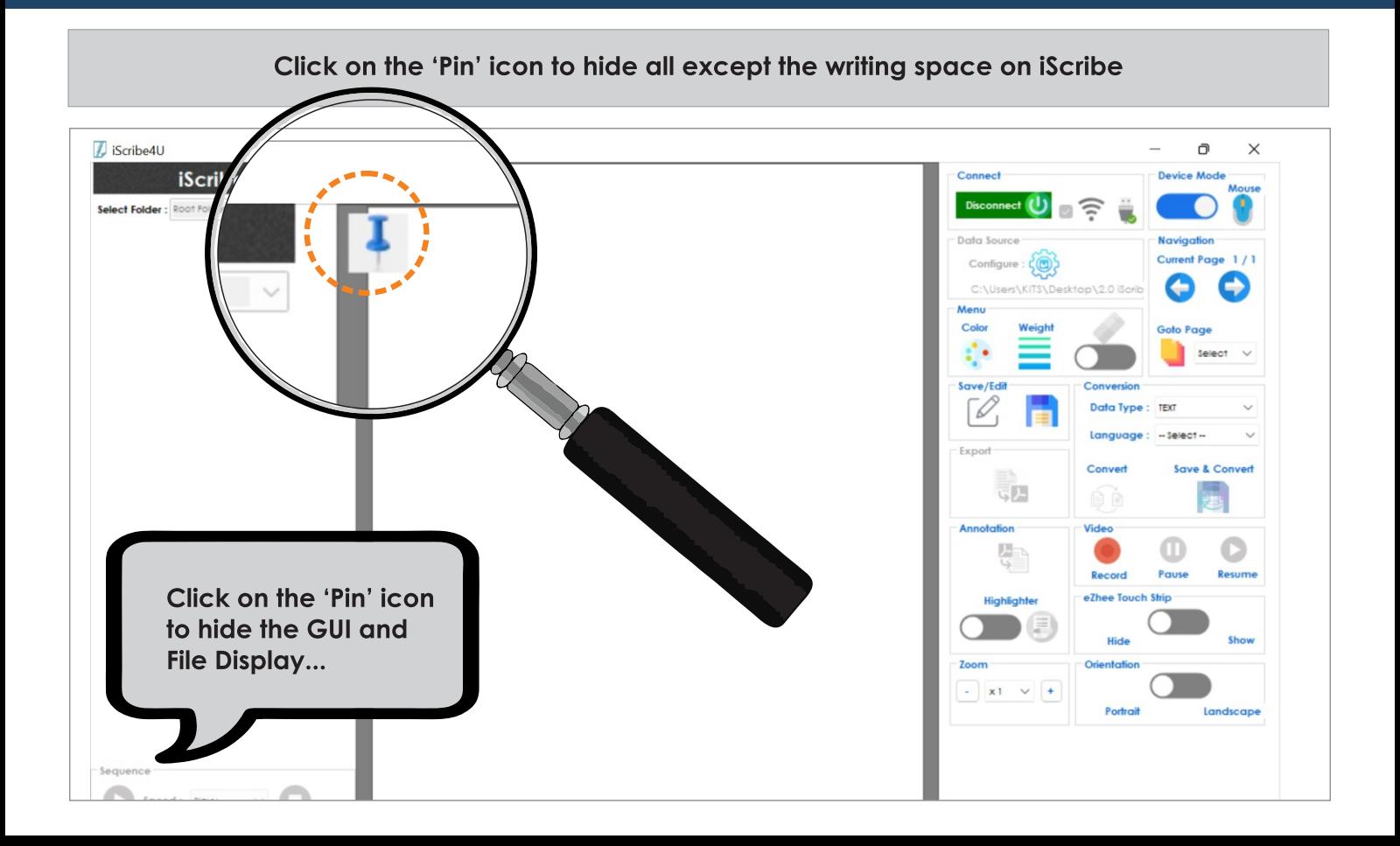

#### **Unhide**

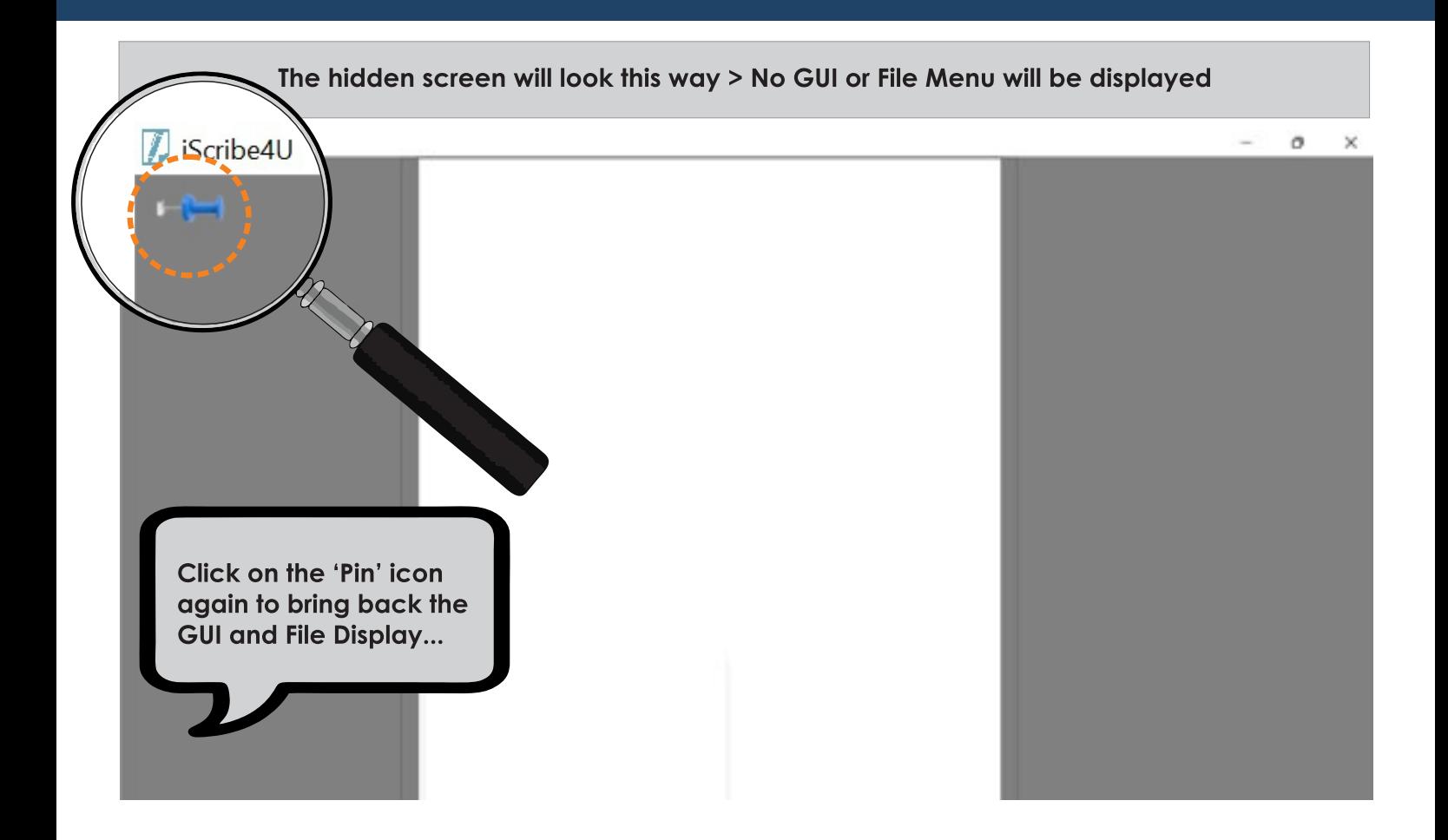

#### Selecting a Pen or Mouse Mode

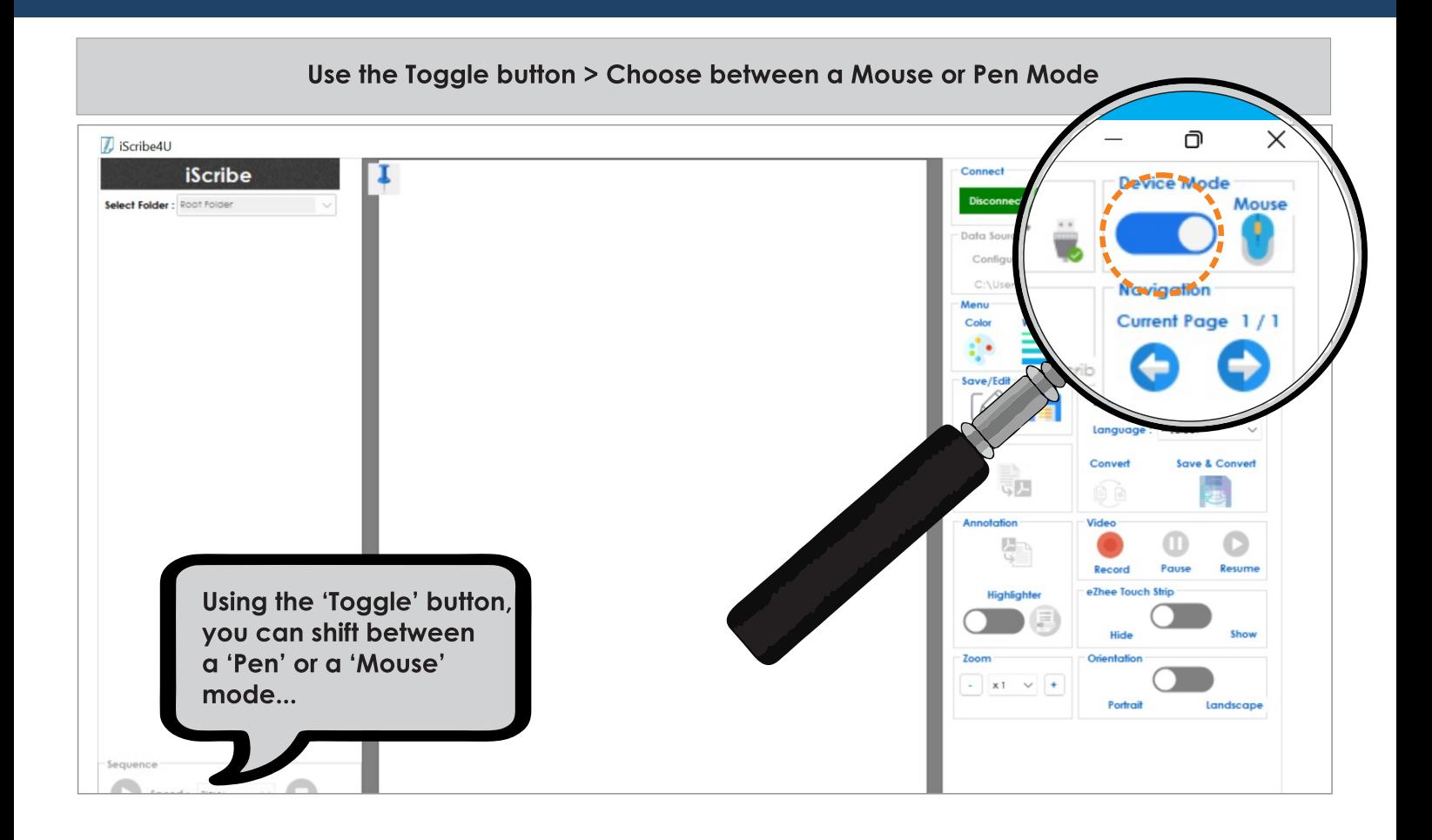

#### **Language Conversion\***

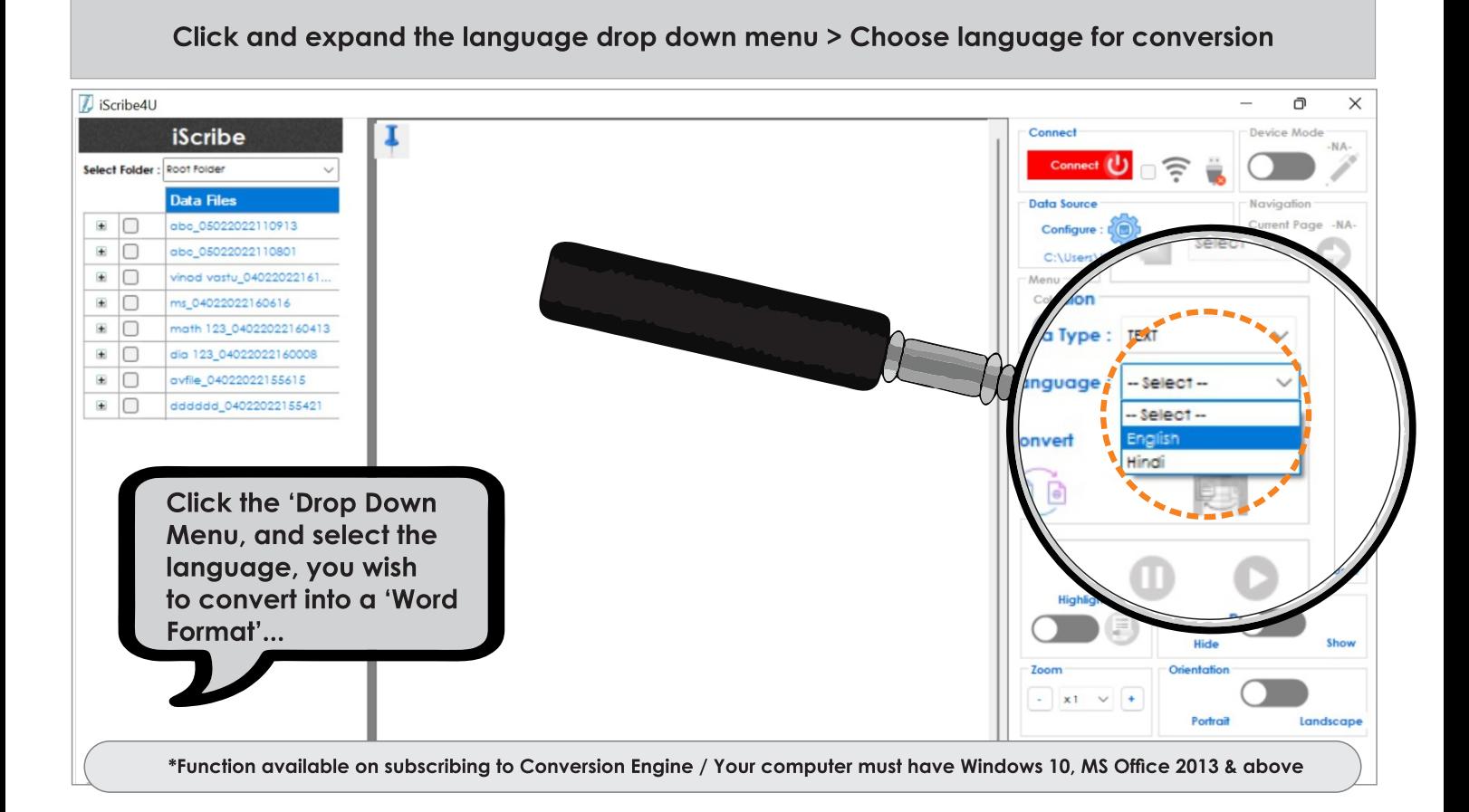

### Convert Math, Math Solve & Diagram into Word Format\*

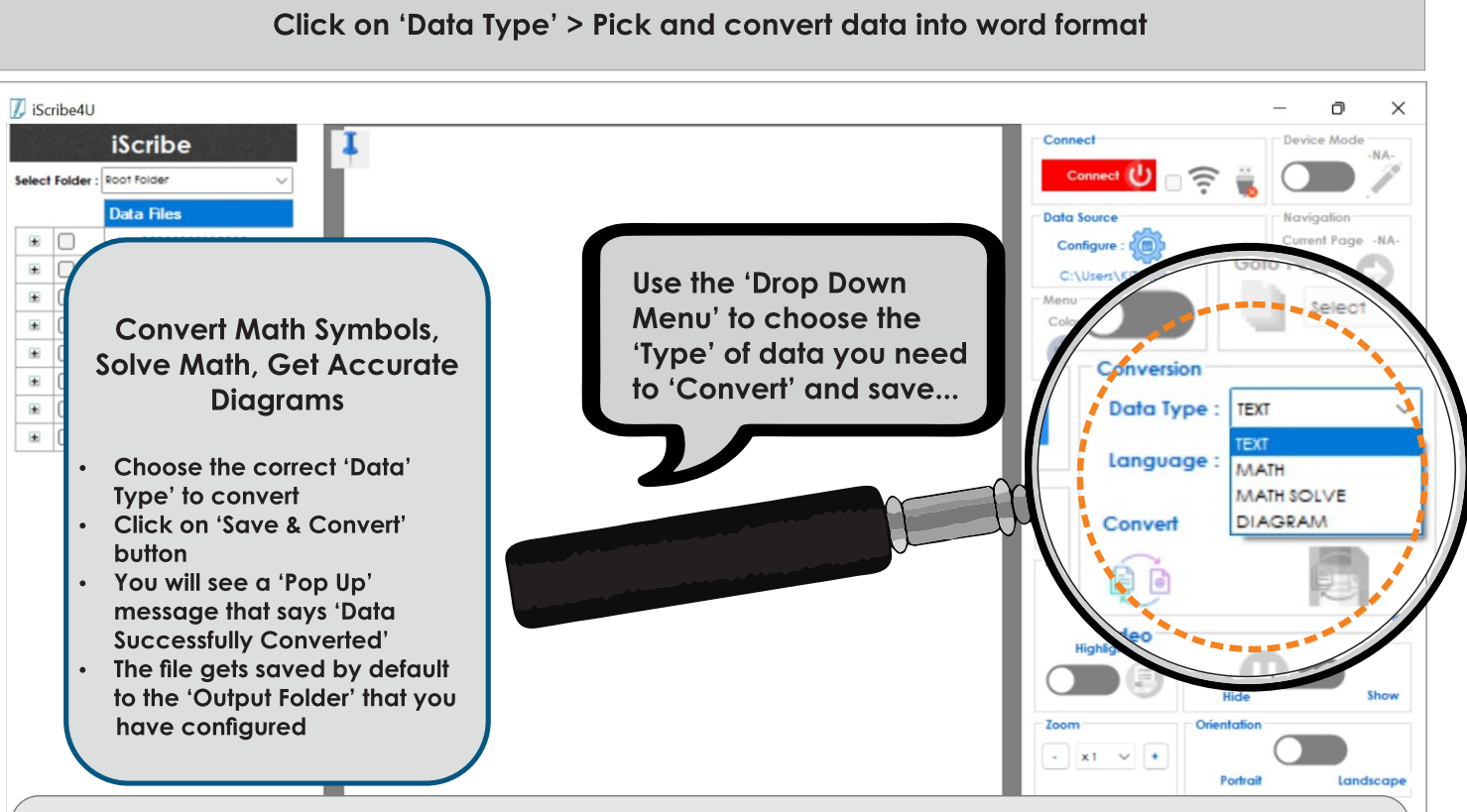

\*Function available on subscribing to Conversion Engine / Your computer must have Windows 10, MS Office 2013 & above

#### **iScribe Specifications**

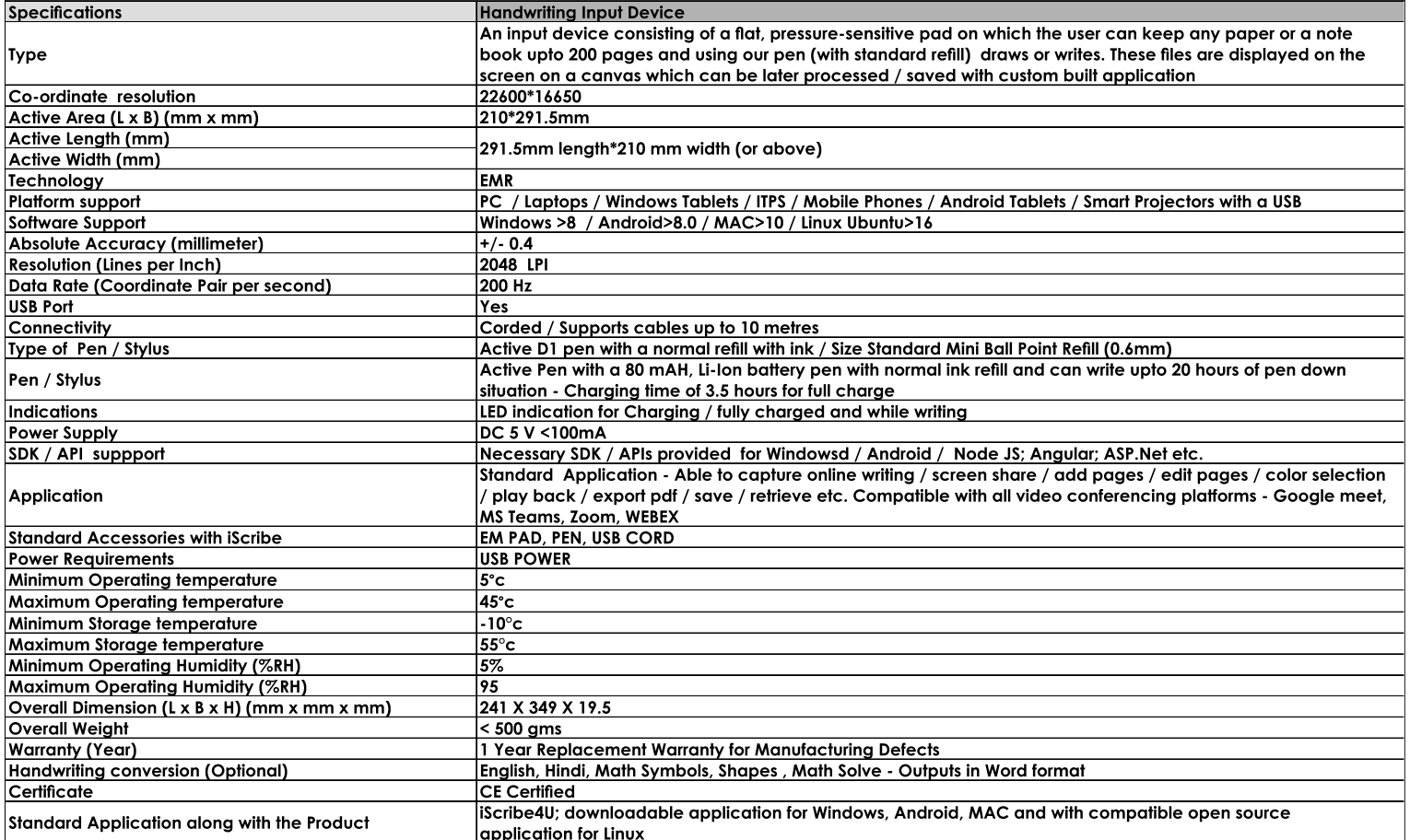

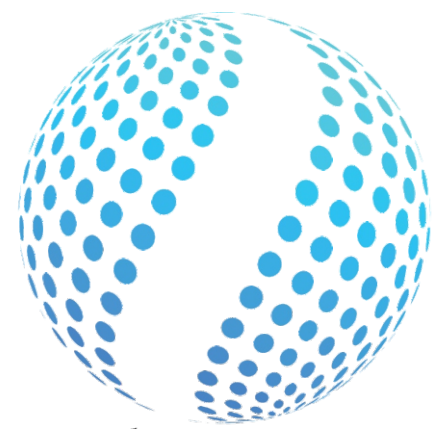

#### **iTeltronics** YOU IMAGINE WE DELIVER

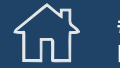

#3524/1, 3rd Floor, Service Road, HAL 2nd Stage, Bangalore 560008

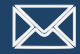

care@iteltronics.com

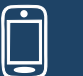

+91 76763 23116

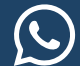

+91 76763 23116

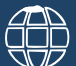

www.iteltronics.com